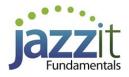

## JZ018 How do I create interim statements using the Jazzit 9 column financial statements?

The **Jazzit 9 column financial statement** supports a variety of column configurations. This is useful for preparing interim statements. In this article we will show an example of interim financial statements created using the **Jazzit 9 column financial statements**.

## **Initial setup**

Before getting started we need to ensure that:

1. The Jazzit financial statements are set to show 9 columns with totals format.

Please refer to: <u>1-9 Column Implementation</u> for more information on implementing the **9** column financial statement.

2. Set the CaseWare engagement properties to support the period lengths that are to be reported in the interim statements.

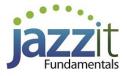

| uences                         |                                                                                                    |                                                                                                    |
|--------------------------------|----------------------------------------------------------------------------------------------------|----------------------------------------------------------------------------------------------------|
|                                |                                                                                                    |                                                                                                    |
|                                |                                                                                                    |                                                                                                    |
|                                |                                                                                                    |                                                                                                    |
| Compute bi-monthly balances    | from: Inde                                                                                                    | ependent 💎 🗠                                                                                                    |
| Compute quarterly balances fro | m: Inde                                                                                                    | ependent 🗸 🗸 🗸                                                                                                    |
| Compute thirdly balances from  | Inde                                                                                                    | ependent 💎 🗸                                                                                                    |
| Compute semi-annual balances   | from: Inde                                                                                                    | ependent 💎 🗸                                                                                                    |
| Compute yearly balances from:  | Inde                                                                                                    | ependent 🗸 🗸 🗸                                                                                                    |
|                                |                                                                                                    |                                                                                                    |
| oce: Quarterly ~               | Current Active P                                                                                                    | eriod: 3                                                                                                    |
|                                | Compute quarterly balances fro<br>Compute thirdly balances from:<br>Compute semi-annual balances<br>Compute yearly balances from: | Compute quarterly balances from: Inde<br>Compute thirdly balances from: Inde<br>Compute semi-annual balances from: Inde<br>Compute yearly balances from: Inde |

## Example

In this example we will create an interim statement with 3 columns. The year end for the example is September 30, 2013. The example will cover the 3<sup>rd</sup> quarter (ending June 30, 2013).

- Column 1: Displays the transactions for the 3<sup>rd</sup> quarter of the year.
- Column 2: Displays the 3<sup>rd</sup> quarter year-to-date.
- Column 3: Displays the 3<sup>rd</sup> quarter prior year-to-date

1. In the **Jazzit 9 column financial statement**, click on the Columns tab located in the **Home Menu**. This will display the column settings for the 9 column financial statements.

2. By default, the 9 column statements will have **2 total columns** enabled. Deactivate the total columns by clicking on **Hide** in the **Show/hide total cols**: dropdown.

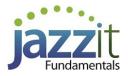

3. Activate columns 1-3 by clicking on the appropriate checkboxes. You can also activate a column for all 3 statements (BS, IS and CF) at once by clicking on the **S** button.

| Diagnostics Display                    | Rounding (Disa | ibled) Eng  | agement C   | lient profile | Columns P      | age options | Short year | Signature line | s Admin   |
|----------------------------------------|----------------|-------------|-------------|---------------|----------------|-------------|------------|----------------|-----------|
|                                        |                | COL         | LUMNS AN    | D FOREIGI     | N EXCHAN       | GE          |            | Show all       | (i) ×     |
| Totals Hide -<br>Hide                  | Budget 🔽       | +/- [       | Forex       |               | 2yr: notes/sch | edules 👻    |            |                |           |
| Current<br>Prior<br>Current & Prior ti | Col-1          | Col-2       | Col-3       | Col-4         | Col-5          | Col-6       | Col-7      | Col-8          | Col-9     |
| Income stmt                            | <b>N</b>       | <b>v</b>    | <b>v</b>    | Γ             | Г              | Γ           | Г          | Г              | Γ         |
| Balance sheet                          |                | <b>v</b>    | <b>N</b>    | Г             | Г              | Г           | Г          | Г              | Γ         |
| Cash flows                             | Г              | N           | <b>v</b>    | Γ             | Γ              | Γ           | Г          | Г              | Г         |
|                                        | Col-1          | Col-2       | Col-3       | Col-4         | Col-5          | Col-6       | Col-7      | Col-8          | Col-9     |
| Entity                                 | -              | -           | -           | -             | -              | -           | -          | -              | -         |
| Foreign Ex                             | No* -          | No 🖵        | No 🖵        | No 🖵          | No 🖵           | No 🖵        | No 🖵       | No 🖵           | No 🖵      |
| Discrete                               | Yes 🗸          | No 🖵        | No 🖵        | No 🖵          | No 🖵           | No 🖵        | No 🖵       | No 🖵           | No 🖵      |
| Туре                                   | Consol -       | Consol 🚽    | Consol -    | Consol 🖵      | Consol -       | Consol 🖵    | Consol 🖵   | Consol -       | Consol -  |
| Year                                   | Current Yr - C | urrent Yr 🖵 | Year -1 🖵   | Year -3 🖵     | Year -4 🗸      | Year -4 🖵   | Year -4 🗸  | Year -4 🖵      | Year -4 🗸 |
| Bucket                                 | Quarterly 🕌 🤇  | Quarterly - | Quarterly 🖵 | Active -      | Active -       | Active -    | Active -   | Active 🖵       | Active -  |
| Period                                 | 3 -            | 3 -         | 3 -         | -             | -              | -           | -          | -              | -         |

- 4. Set the individual columns using the following settings.
  - a. Column 1 (Col-1):
    - Year = Current yr (Refers to the period ending on Sept 2013)
    - Bucket = Quarterly (uses the quarterly periods as set in the Engagement Properties)
    - **Period = 3** (Refers to the 3<sup>rd</sup> quarter)
    - **Discrete = Yes** (Include only amounts in the 3<sup>rd</sup> quarter)

## b. Column 2 (Col-2):

- Year = Current yr (Refers to the period ending on Sept 2013)
- Bucket = Quarterly (uses the quarterly periods as set in the Engagement Properties)
- **Period = 3** (Refers to the 3<sup>rd</sup> quarter)
- Discrete = No (Include Year-to-date amounts)
- c. Column 3 (Col-3):
  - Year = 1st prior yr (Refers to the period ending Sept 2012)
  - Bucket = Quarterly (uses the quarterly periods as set in the Engagement Properties)
  - **Period = 3** (Refers to the 3<sup>rd</sup> quarter)
  - Discrete = No (Include Year-to-date amounts)

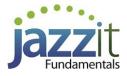

| Diagnostics Display | Rounding (Disa | abled) Enga   | igement C   | lient profile | Columns P      | age options | Short year | Signature line | s Admin   |
|---------------------|----------------|---------------|-------------|---------------|----------------|-------------|------------|----------------|-----------|
|                     |                | COL           | UMNS AN     | ID FOREIGI    | N EXCHAN       | GE          |            | Show all       | (i) ×     |
| Totals Hide 👻       | Budget         | +/-           | Forex       |               | 2yr: notes/sch | nedules 👻   |            |                |           |
| Load defaults       | Col-1          | Col-2         | Col-3       | Col-4         | Col-5          | Col-6       | Col-7      | Col-8          | Col-9     |
| Income stmt         | <b>N</b>       | <b>v</b>      | •           | Г             | Г              | Г           | Г          | Γ              | Γ         |
| Balance sheet       | Γ              | <b>v</b>      | •           | Γ             | Г              | Γ           | Г          | Г              |           |
| Cash flows          | Γ              | <b>v</b>      | V           | Г             | Г              | Г           | Г          | Γ              | Γ         |
|                     | Col-1          | Col-2         | Col-3       | Col-4         | Col-5          | Col-6       | Col-7      | Col-8          | Col-9     |
| Entity              | -              | -             | -           | -             | -              | -           | -          | -              | -         |
| Foreign Ex          | No* 🖵          | No 🖵          | No 🖵        | No 🖵          | No 🖵           | No 🖵        | No 🖵       | No 🖵           | No 🖵      |
| Discrete            | Yes 🗸          | No 🖵          | No 🖵        | No 🖵          | No 🖵           | No 🖵        | No 🖵       | No 🖵           | No 🖵      |
| Type                | Consol -       | Consol 🖵      | Consol 🚽    | Consol -      | Consol -       | Consol 🖵    | Consol 🚽   | Consol -       | Consol +  |
| Year                | Current Yr 🖵   | Current Yr 🖵  | Year -1 🖵   | Year -3 🖵     | Year -4 🖵      | Year -4 🖵   | Year -4 🖵  | Year -4 🗸      | Year -4 🗸 |
| Bucket              | Quarterly 🖵    | Quarterly 🚽 🤇 | Quarterly 🖵 | Active -      | Active -       | Active 🗸    | Active -   | Active 🚽       | Active 🗸  |
| Period              | 3              | 3 -           | 3 -         | -             | -              | -           | -          | -              | -         |

If **Current yr** is the only option available for **Year** check to see that the total columns have been disabled. Current year is the only available option when total columns are enabled.

5. We will need to ensure that the headings in the Jazzit financial statements display the correct period end date for the 3<sup>rd</sup> quarter (June 30 2013). Perform the following steps:
a. In CaseWare, click Engagement > Engagement Properties set your Current Period Date Sequence to Quarterly and the Current Active Period to 3.

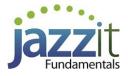

| ear End Date: 09/30/18 Year Begin Date: 10/01/17 View Dates   Reporting Period Date Sequences   13 Periods   Monthly   Bi-Monthly Compute bi-monthly balances from: Independent   Quarterly Compute quarterly balances from: Independent   Thirdly Compute thirdly balances from: Independent   Semi-Annual Compute semi-annual balances from: Independent   Yearly Compute yearly balances from: Monthly                 | me/Address    | Contact 1 Contact 2 Reporting Dates | Period Balance                    | s          |        |
|----------------------------------------------------------------------------------------------------|---------------|-------------------------------------|-----------------------------------|------------|--------|
| □ 13 Periods         □ Monthly         □ Bi-Monthly       Compute bi-monthly balances from:         □ Quarterly       Compute quarterly balances from:         □ Thirdly       Compute thirdly balances from:         □ Thirdly       Compute semi-annual balances from:         □ Semi-Annual       Compute semi-annual balances from:         □ Yearly       Compute yearly balances from:         □ Random       Setup | ar End Date:  | 09/30/18 Vear Begin Date:           | 10/01/17                          | ~ View     | Dates  |
| ✓ Monthly       Compute bi-monthly balances from:       Independent ∨         ✓ Quarterly       Compute quarterly balances from:       Independent ∨         □ Thirdly       Compute thirdly balances from:       Independent ∨         □ Semi-Annual       Compute semi-annual balances from:       Independent ∨         ☑ Yearly       Compute yearly balances from:       Monthly ∨         □ Random       Setup      | Reporting Per | od Date Sequences                   |                                   |            |        |
| Bi-Monthly       Compute bi-monthly balances from:       Independent         Quarterly       Compute quarterly balances from:       Independent         Thirdly       Compute thirdly balances from:       Independent         Semi-Annual       Compute semi-annual balances from:       Independent         Yearly       Compute yearly balances from:       Monthly         Random       Setup                         | 13 Periods    |                                     |                                   |            |        |
| Quarterly       Compute quarterly balances from:       Independent          Thirdly       Compute thirdly balances from:       Independent          Semi-Annual       Compute semi-annual balances from:       Independent          Yearly       Compute yearly balances from:       Monthly          Random       Setup                                                                                                  | Monthly       |                                     | _                                 |            |        |
| □ Thirdly       Compute thirdly balances from:       Independent         □ Semi-Annual       Compute semi-annual balances from:       Independent         ☑ Yearly       Compute yearly balances from:       Monthly         □ Random       Setup                                                                                                    | Bi-Monthl     | , Compute bi-monthly balance        | s from:                           | ndependent | $\sim$ |
| Semi-Annual       Compute semi-annual balances from:       Independent         Yearly       Compute yearly balances from:       Monthly         Random       Setup                                                                                                    | ✓ Quarterly   | Compute quarterly balances f        | rom: lı                           | ndependent | $\sim$ |
| ✓ Yearly     Compute yearly balances from:     Monthly     ✓       □ Random     Setup                                                                                                    | Thirdly       | Compute thirdly balances from       | m: li                             | ndependent | $\sim$ |
| Random Setup                                                                                                    | Semi-Ann      | al Compute semi-annual balanc       | es from:                          | ndependent | $\sim$ |
|                                                                                                    | ✓ Yearly      | Compute yearly balances fron        | n: N                              | /onthly    | $\sim$ |
| Current Period Date Sequence: Quarterly V Current Active Period: 3                                                                                                    | Random        | Setup                               |                                   |            |        |
|                                                                                                    | urrent Period | Date Sequence: Quarterly            | <ul> <li>Current Activ</li> </ul> | e Period:  | 3      |
|                                                                                                    | urrent Period | Date Sequence: Quarterly            | <ul> <li>Current Activ</li> </ul> | e Period:  | 3      |

b. Click on the

button to continue.

OK

6. In the **Jazzit financial statements** click on the **Page options** tab in the Home menu and select **period** for the **Current heading** dropdown. This will ensure that the headings say **period ended** instead of **year ended**.

| Diagnostics                                                   | Display   | Rounding (Disabled) | Engagement | Client profile | Columns | Page options | Short year | Signature lines | Admin |
|---------------------------------------------------------------|-----------|---------------------|------------|----------------|---------|--------------|------------|-----------------|-------|
|                                                               |           |                     |            | SHORT YE       | AR      |              |            | (               | D ×   |
| Current heading: year -<br>year<br>period<br>one month period |           |                     |            |                |         |              |            |                 |       |
| One                                                           | ; monun p | enod                | D          | D 1 M 1        | D       |              |            |                 |       |

7. At the top of the **Balance Sheet, Income Statement** and **Cash Flows** click on the folder icon  $(\square)$  beside **Columns** This will reveal various options for the column headings. Click on the checkbox next to the items you want to see printed. Any text that is blue will not print.

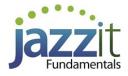

| Statement of Income                               |         |          |         |         |
|---------------------------------------------------|---------|----------|---------|---------|
| Year Ended September 30, 2018 -                   |         |          |         |         |
| 🗎 Statement 🔲 Headings 🗟 Columns 🗎 Ro             | unding  | a 🔁 🔁    |         |         |
| Bold column: Col1   - Column selection   Period s | ettings |          |         |         |
|                                                   | ottango |          |         |         |
|                                                   |         |          |         |         |
|                                                   |         |          |         |         |
|                                                   |         | <u>-</u> | -       |         |
|                                                   | Ē       | -        | -       | -       |
|                                                   |         | June 30  | June 30 | June 30 |
|                                                   |         | 2018 -   | 2018 -  | 2017 -  |

8. If you are using the Cash Flow statement, ensure that the appropriate comparative period is set for each column.

| Statement of Cash Flows                              |                  |                             |  |  |  |  |  |  |
|------------------------------------------------------|------------------|-----------------------------|--|--|--|--|--|--|
| Year Ended Septembe <mark>r 30, 2018 -</mark>        |                  |                             |  |  |  |  |  |  |
| 🚍 Statement 🗎 Headings 🔂 Columns 🖾 Rounding 🔩 🚯      |                  |                             |  |  |  |  |  |  |
| Bold column: Col1 - Column selection Period settings |                  |                             |  |  |  |  |  |  |
| Comparative period:                                  |                  |                             |  |  |  |  |  |  |
|                                                      | Col-2            | Col-3                       |  |  |  |  |  |  |
| Entity                                               |                  |                             |  |  |  |  |  |  |
| Foreign Ex                                           | No               | No                          |  |  |  |  |  |  |
| Туре                                                 | Consolidated -   | Consolidated -              |  |  |  |  |  |  |
| Year                                                 | Current yr 🚽     | <mark>1st prior yr</mark> 🚽 |  |  |  |  |  |  |
| Bucket                                               | Quarterly -      | Quarterly -                 |  |  |  |  |  |  |
| Period                                               | <mark>2</mark> - | 2 -                         |  |  |  |  |  |  |